# Bugs & Wish list

Setting fields order on Tracker plugin (GUI) | Tiki Wiki CMS Groupware :: Development Setting fields order on Tracker plugin (GUI)

#### Status

Closed

## Subject

Setting fields order on Tracker plugin (GUI)

### Version

19.x

# Category

- Feature request
- Regression

## Feature

Wiki Plugin (extends basic syntax)

### Resolution status

Fixed or Solved

# Submitted by

Bernard Sfez / Tiki Specialist

# Lastmod by

Bernard Sfez / Tiki Specialist

# Rating

 $\star\star\star\star\star(0)$ 

## Related-to

• • Pref: Sortable Chosen Multi-selects Not Working

# Description

Since Tiki 17 (default setting + trackers) the tracker plugins (that have a parameters for fields) it is not possible to set the fields order using the GUI.

The selector fields show then so I can select the fields, but I can't order them. It seems the order is set alphabetically...

https://ibb.co/fCBK9a

User should be able to select an order of the fields in the GUI.

### Solution

Solution would be adding a legacy switch ("toggle") icon to be able to edit the field as "1:2:4:3" or add drag and drop support to reorder the field names in that field (would need to work with both: with or without Chosen JS enabled).

Alternatively, use the "Sortable Chosen Multi-selects" pref (jquery\_ui\_chosen\_sortable) although sometimes this doesn't seem to be getting applied to the plugin edit popup due to some bs4 changes...

# Importance

5

Easy to solve?

3

**Priority** 

15

Demonstrate Bug (Tiki 19+)

Please demonstrate your bug on show2.tiki.org

Version: trunk ▼

Demonstrate Bug (older Tiki versions)

Ticket ID

6389

Created

Sunday 09 July, 2017 19:13:53 GMT-0000 by Bernard Sfez / Tiki Specialist

LastModif

Monday 28 November, 2022 05:08:22 GMT-0000

### Comments

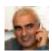

Bernard Sfez / Tiki Specialist 06 Apr 18 10:14 GMT-0000

Luci that solution seems like a good workaround.

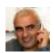

Bernard Sfez / Tiki Specialist 28 Nov 22 05:09 GMT-0000

Luci's workaround is good and chosen multi-select has been replaced with select2. I closed this report

### **Attachments**

| filename created hits comment v | version filetype |
|---------------------------------|------------------|
|---------------------------------|------------------|

No attachments for this item

The original document is available at https://dev.tiki.org/item6389-Setting-fields-order-on-Tracker-plugin-GUI